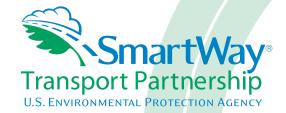

## 2018 SmartWay Barge Carrier Partner Tool: User Guide

**U.S. Version 2.0.17 (Data Year 2017)** 

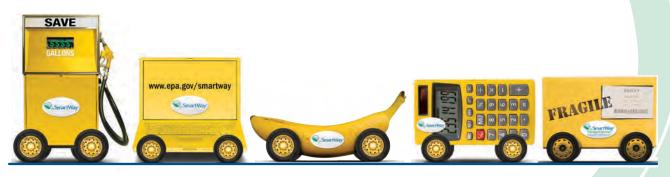

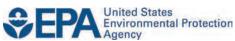

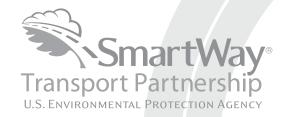

# 2018 SmartWay Barge Carrier Partner Tool: User Guide U.S. Version 2.0.17 (Data Year 2017)

Transportation and Climate Division
Office of Transportation and Air Quality
U.S. Environmental Protection Agency

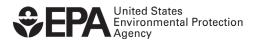

#### **Table of Contents**

| INTRODUCTION                                                           | 2  |
|------------------------------------------------------------------------|----|
| HOW DO I SET THE SECURITY LEVEL WHEN OPENING SMARTWAY TOOLS?           | 2  |
| OVERVIEW OF DATA COLLECTION REQUIREMENTS                               |    |
| OVERVIEW OF DATA COLLECTION REQUIREMENTS                               | 13 |
| SECTION 1: SPECIFY OFFICIAL PARTNER NAME                               | 15 |
| SECTION 2: ENTER COMPANY CONTACT INFORMATION                           | 15 |
| SECTION 4: ENTER ACTIVITY AND FUEL INFORMATION FOR EACH OF YOUR FLEETS | 18 |
| NEXT STEPS                                                             | 21 |
| APPENDIX: WORKSHEETS FOR DATA COLLECTION                               | 22 |
| WORKSHEET #1: CONTACT INFORMATION                                      | 22 |
| WORKSHEET #2: FLEET CHARACTERIZATION                                   | 23 |
| WORKSHEET #3A: GEOGRAPHIC OPERATION AREAS                              |    |
| WORKSHEET #3B: TUG/TOW CHARACTERISTICS                                 |    |
| WORKSHEET #4: VESSEL OPERATIONS                                        | 26 |
| WODEST #5. PADCE OPERATIONS                                            | 27 |

#### INTRODUCTION

This guide is designed to help barge companies participate in the SmartWay Transport Partnership. The guide supplements the Barge Quick Start guide with additional information and data collection worksheets to facilitate completion of the SmartWay Barge Carrier Tool.

#### In this guide you will learn about:

- 1. The general organization of the SmartWay Barge Tool, and
- 2. Data needs for each section of the Tool.

You should collect your data using the data collection worksheets contained here in preparation for data entry.

Please review this guide carefully BEFORE attempting to use the Tool or enter data. Understanding the data requirements and gathering all data in advance will save considerable time and frustration while completing your tool submission.

In the event that you have a question about any of the data collection activities, you can contact SmartWay Email Support at <a href="mailto:smartway">smartway</a> transport@epa.gov and a member of our SmartWay Partner Support Team will assist you.

#### WARNING!

Completing the Barge Tool requires a considerable amount of information about your company and the fleets that are joining SmartWay. There are multiple sections and screens to complete for each fleet that you operate.

While you will have the ability to save your Tool along the way and return to it at any time, **we STRONGLY ENCOURAGE** you to review the Rail Tool Quick Start Guide to understand key information about joining the Partnership. Then, the information in this guide allows you to learn about the data requirements and gather your data BEFORE attempting to complete the Tool.

#### How do I set the Security Level When Opening SmartWay Tools?

When you first open the Tool you may see a new "Protected View" security warning from Microsoft:

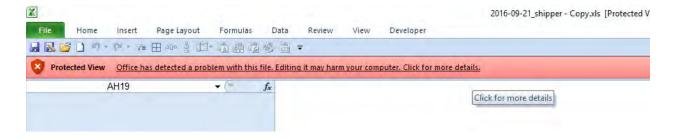

### NOTE – THE SMARTWAY TOOL IS IN THE SAME FORMAT AS PRIOR YEARS AND IS SAFE TO OPEN ON YOUR COMPUTER. FOLLOW THESE STEPS TO PROCEED.

- 1) Select the "Click for more details" link at the end of the message in the menu bar shown above.
- 2) In the Microsoft Office File menu, choose the large "Edit Anyway" button located on the left next to the Protected View information section as shown below.

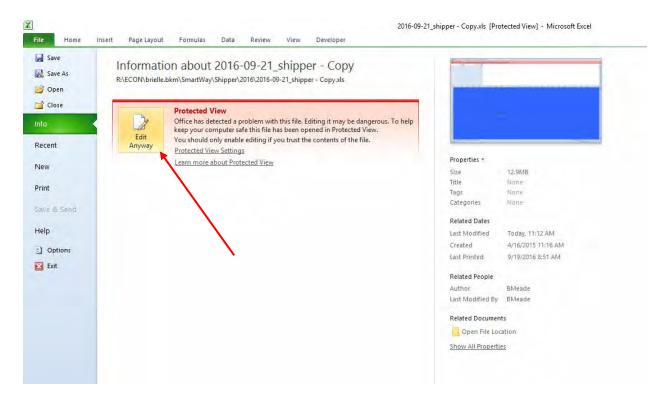

Next, the following instructions should appear on your screen *if* you need to change additional security settings before running the Tool. The instructions differ depending upon what version of Excel you use (Excel 2003, 2007, 2010, or 2013).

#### Security Settings for Excel 2003 Users

To use the Barge Tool in Microsoft Excel 2003, you will need to have your security levels set to "Medium."

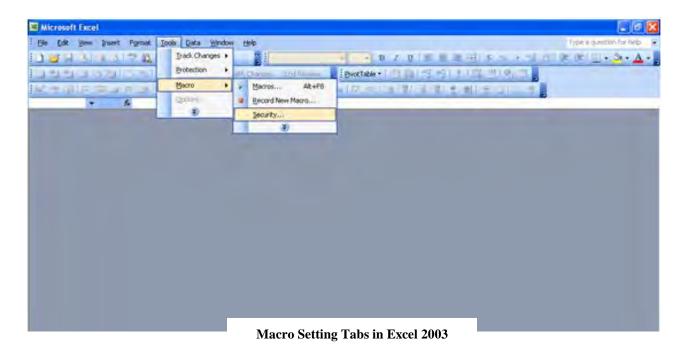

- 1. When using Excel 2003, on the menu bar, go to Tools  $\rightarrow$  Macro  $\rightarrow$ Security Level.
- 2. When the "Security" window opens, select the "Medium" level, and select **OK**.

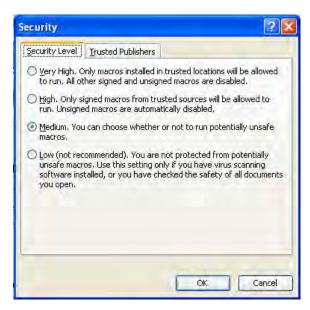

**Security Level Setting Screen in Excel 2003** 

#### Running the Tool in Microsoft Excel 2003

- 1. Save the Tool to your computer in a folder on your hard drive.
- 2. Go to that folder and double-click on the file to open the Tool.
- 3. You will see a security-warning box appear. Select the security-warning box.

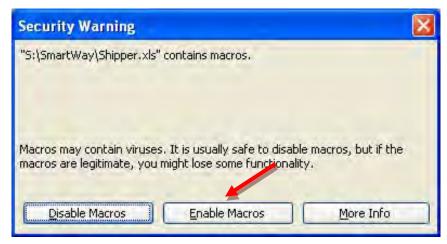

Screen showing "Enable Macros" button

The **Welcome** Screen for the Barge Tool should then appear and you will be ready to begin working on your tool.

#### Security Settings for Excel 2007 Users

The default settings for Excel 2007 should enable you to run the Tool without any changes.

#### Running the Tool in Microsoft Excel 2007

- 1) Save the Tool to your computer.
- 2) Open the file, and select the Options... button that appears after the Security Warning just below the menu bar. Detailed instructions are also provided on the screen itself.

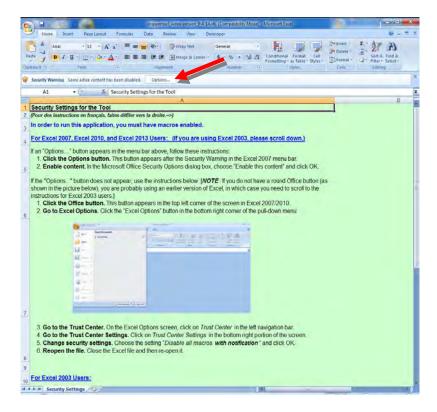

**Security Warning Screen** 

3) In the **Microsoft Office Security Options** dialog box, choose "Enable this content" and select **OK**.

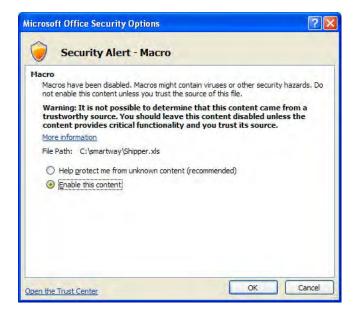

**Security Options Dialogue Box** 

The **Welcome** Screen for the Barge Tool should then appear and you will be ready to begin working on your tool.

#### Troubleshooting the Security Settings in Microsoft Excel 2007

If you reach this point and the Tool does NOT open, you may have your security set too high.

To adjust your security settings, select the button (in the top left corner of the screen) and then select the Excel Options button in the bottom right corner of the pull-down menu.

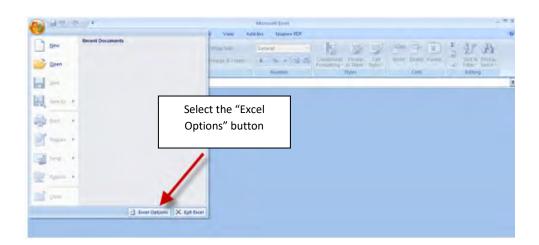

**Excel Options Drop-Down Menu** 

On the Excel Options screen, select Trust Center in the left navigation bar:

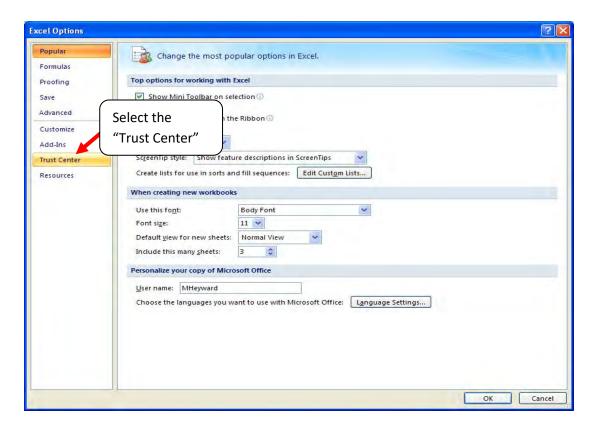

**Excel Options Drop-Down Menu** 

When the Trust Center options display opens, select **Trust Center Settings** in the bottom right portion of the screen:

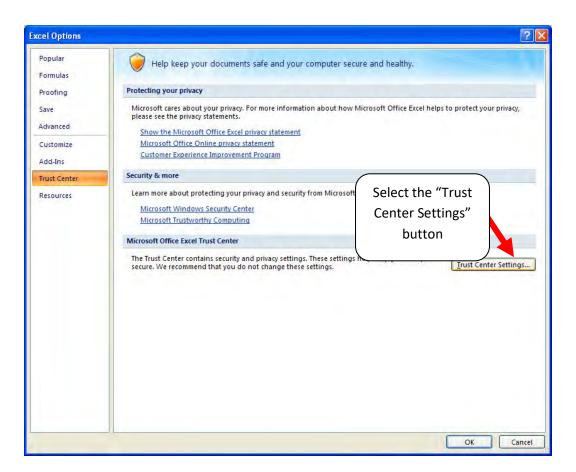

**Trust Center Settings Screen** 

Choose the setting "Disable all macros with notification" and select OK.

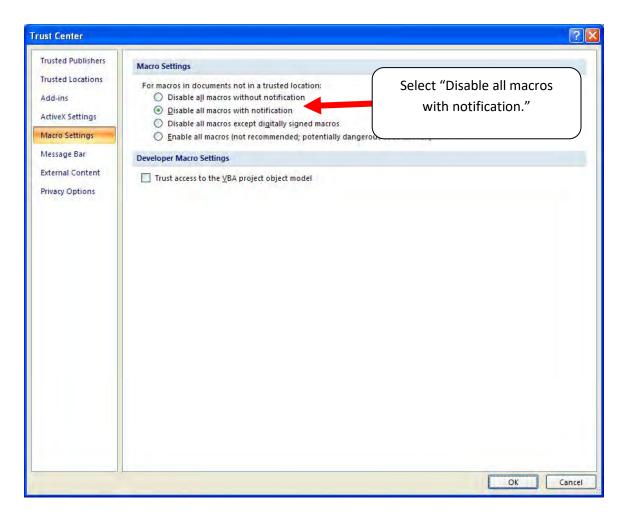

**Macro Settings Screen** 

Then run the Tool.

If, at this point, the Tool does not open, review the "Software and Hardware Requirements". If you after reviewing this section, you cannot determine how to correct the problem, contact your SmartWay Partner Account Manager.

#### Security Settings for Excel 2010 and newer Users

The default settings for Excel 2010 and newer Excel versions should enable you to run the tool without any changes. To run the tool:

- 1) Save the tool to your computer.
- Open the file. Depending on your Office settings, you may receive an "Enable Editing" popup. If you do, simply select the allow you to enter data into the tool. You may only receive this popup the very first time you open the tool.

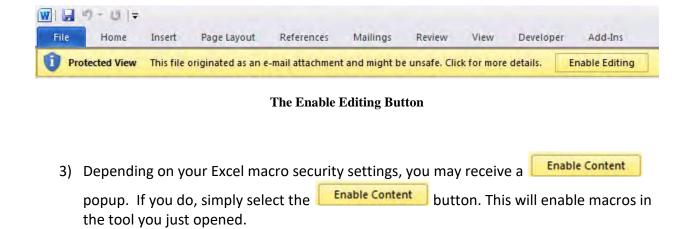

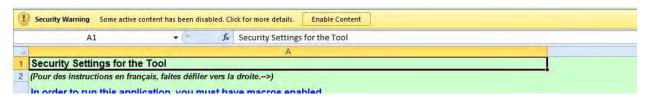

**Security Warning Popup** 

If you reach this point and the Tool does NOT open, you may have your security set too high.

To adjust your security settings, select the File tab from the menu bar (in the top left corner of the screen) and then select the options button in the bottom left-hand menu of the tab.

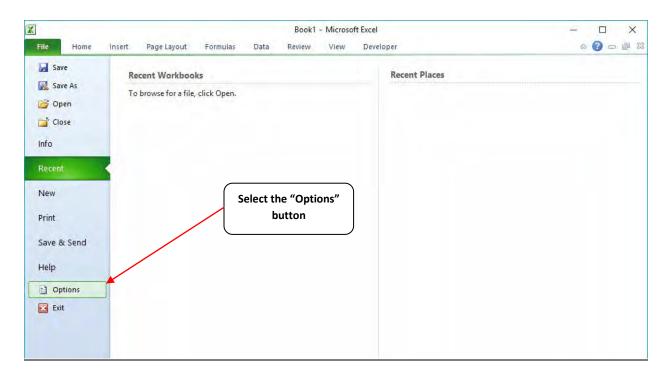

**Excel 2010 and Newer Options Drop-Down Menu** 

On the Excel Options screen, select **Trust Center** in the left navigation bar:

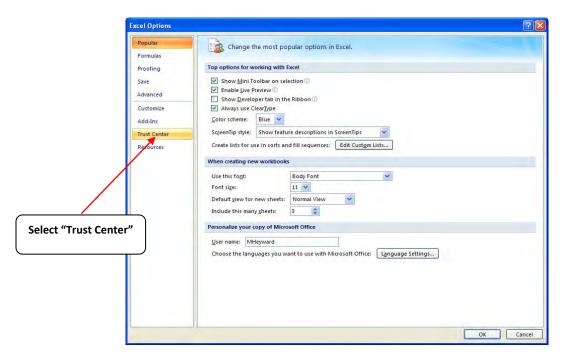

**Excel 2010 and Newer Options Drop-Down Menu** 

When the Trust Center options display opens, select **Trust Center Settings** in the bottom right portion of the screen:

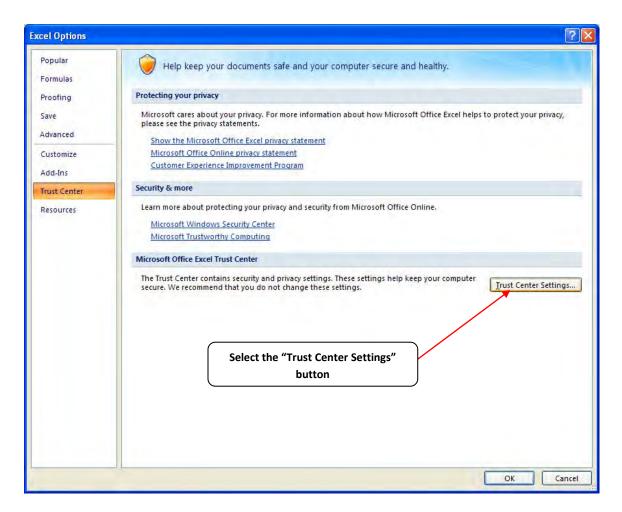

**Trust Center Settings Screen** 

Choose the setting "Disable all macros with notification" and select **OK**.

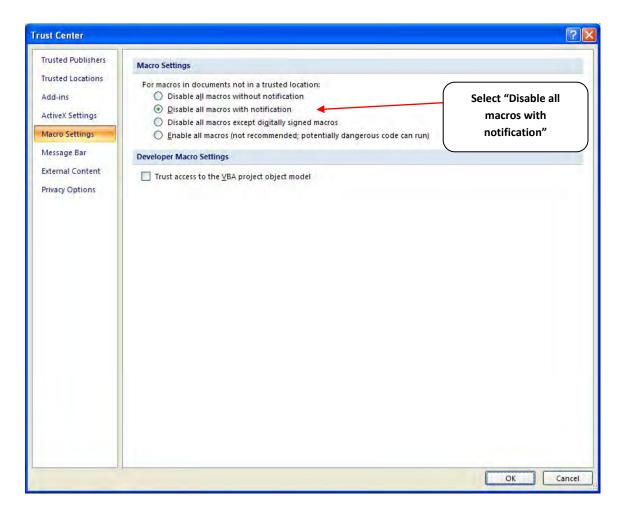

**Macro Settings Screen** 

#### **Overview of Data Collection Requirements**

The SmartWay Barge Tool is the data collection and calculation system for barge companies that join the SmartWay Transport Partnership. There are four *required* sections of the SmartWay Barge Tool that require data about your company's operations:

- 1. Specify Official Partner Name
- 2. Enter Company Contact Information
- 3. Characterize Your Fleets
- 4. Enter Activity and Fuel Information for Each of Your Fleets

This guide will explore the data required for completing these four sections.

#### **Section 1: Specify Official Partner Name**

To begin, you must specify your company's Partner name, exactly as you want it to appear on the SmartWay website. For example, if your company's name includes "Inc." or "Ltd.", you may choose not to include that in your Partner name. Please also pay special attention to proper capitalization, abbreviations, and punctuation.

#### **Section 2: Enter Company Contact Information**

SmartWay needs complete contact information for correspondence, web posting, press releases, and awards and recognition (where applicable). The SmartWay Tool asks for:

- **General company information** (e.g., location, web address, etc.)
- A Working Contact<sup>1</sup> for any questions about your company's participation and Tool submissions
- An Executive Contact<sup>2</sup> for participation in awards and recognition events must be different than the Working Contact
- A Sustainability Contact (optional)<sup>3</sup> for information on company sustainability programs and outreach

<sup>&</sup>lt;sup>1</sup> The Working Contact is the individual designated by the Executive Contact to directly interface with SmartWay regarding specific tasks involved in the timely submission of the Tool. The Working Contact is responsible for coordinating the assembly of information to complete/update fleet data; completing and updating the Tool itself; maintaining direct communication with SmartWay; and keeping interested parties within the company apprised of relevant developments with SmartWay. NOTE: To ensure that emails from SmartWay/EPA are not blocked, new Working Contacts may need to add SmartWay/EPA to their preferred list of trusted sources.

<sup>&</sup>lt;sup>2</sup> The Executive Contact is the company executive who is responsible for agreeing to the requirements in the SmartWay Partnership Agreement, overseeing the Working Contact (as appropriate), and ensuring the timely submission of the Tool to SmartWay. The Executive Contact also represents the company at awards/recognition events. This person should be a Vice President or higher level representative for the company.

<sup>&</sup>lt;sup>3</sup> The Sustainability Contact may be the same as the Working or Executive Contact, but not the same as any Other Contacts.

Other Contacts (optional): Other contacts may include anyone who is not the Working,
Executive, or Sustainability contact but may be involved with SmartWay (e.g., press/media
contact, fleet manager, etc.).

Note that you MUST have at least two contacts listed in the contact information section of the Tool, and the Working and Executive Contacts must be different. SmartWay recommends developing an internal succession plan to make sure that your Tool submission schedule is maintained, in the event that a Working Contact is reassigned, or leaves the company for any reason.

Please use Worksheet #1 in this guide to prepare for filling out the Contact Information Screen in the Barge Tool.

#### **Section 3: Characterize Your Fleets**

The SmartWay Barge Tool allows you to characterize your freight operations at the fleet level. In the Barge Tool, a fleet is defined as any business unit that a customer has discretion to hire.

NOTE: You may include multiple fleets in a single Tool submission.

SmartWay highly recommends developing your list of fleets offline using a company organization chart or perhaps a customer interface webpage. The best strategy is to have a clear idea of how to define your fleets <u>before</u> filling out the Tool.

Your company's name and your fleet name(s) will be listed on the SmartWay website to indicate your participation in the SmartWay Transport Partnership. Your shipper and logistics customers can also use the SmartWay Online Database to search for your company by the name you submit in the Tool.

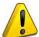

It is <u>critical</u> that you identify your company and fleet(s) in the Tool as you would have them appear on the SmartWay website.

The "Characterize Your Fleets" section of the Tool has three subsections:

- 1. Fleet Characterization
- 2. Fleet Details
- 3. Fleet Cargo

The data requirements for each tabbed section are described below.

Please use the Worksheet #2 provided in this guide to prepare for filling out the Characterize Fleets section in the Barge Tool.

**NOTE:** You may wish to print multiple copies if you have multiple fleets.

#### Data Requirements for "Identify Fleets" Screen

For each fleet, you will need to specify:

- Partner Name: On the SmartWay website, each of your fleet names will begin with the name of your company. This fleet name will be whatever you enter in the Partner Name field on the Fleet Characterization screen. By default, this field is automatically populated with the first 50 characters of the Partner Name that is entered on the Home screen. You should specify the name so that it appears EXACTLY as it you want it to show within each fleet name. (For example, if your company's name includes "Inc." or "Ltd.", you may choose not to include that in your fleet names.) Please pay special attention to proper capitalization, abbreviations, and punctuation.
- <u>Fleet Identifier:</u> Specify each fleet identifier exactly as you want it displayed on the SmartWay website, including proper capitalization, any abbreviations, and punctuation. Remember that it will automatically be combined with the **Partner Name** field. **NOTE**: If you have only one fleet, you may leave the Fleet Identifier field blank, in which case your Fleet Name will simply be your Partner Name.

#### Data Requirements for "Fleet Details" Screen

For each fleet, you will need to specify:

• Fleet Type: Fleet Type is defined as the service type for your fleet. There are two options accepted by the Tool—"Open-water Barge" and "River Barge." If your company has only one fleet, your "Fleet Type" selection will reflect your company's operations as a whole. If there are multiple fleets, each will have its fleet type defined separately.

**NOTE:** You may also specify "Harbor Craft" as your fleet type by selecting the checkbox on the upper left of the Fleet Details screen. Harbor Craft fleets only include power units. Accordingly, the Barge Tool will not allow entry of barge information for these fleets, and associated mileage and volume-related metrics (e.g. grams per ton-mile) are not calculated. Only mass emissions are calculated for Harbor Craft fleets.

In addition, at this time the Barge Tool does not accept "mixed fleets" including Harbor Craft and other barge fleet types. If you wish to submit information on both types of fleets please complete and submit separate Barge Tools.

- <u>Total Number of Barges</u>: This is the total number of barges used by your fleet in the reporting
  year. The total number of barges should generally be greater than or equal to the total number
  of tugs in your fleet.
- <u>Total Number of Tugs:</u> This is the total number of tugs used by your fleet in the reporting year. The total number of tugs should generally be less than or equal to the total number of barges.

NOTE: For articulated/integrated barges, enter one barge and one tug for each unit.

#### **Data Requirements for "Fleet Cargo" Screen**

For each fleet you will need to specify the amount of cargo shipped per year by commodity category. Specify the amount in short tons for all commodity categories except for "Containers". For containers, you may choose to enter the amount in short tons or TEUs.

#### Section 4: Enter Activity and Fuel Information for Each of Your Fleets

Once you have identified and characterized your fleets you will be asked to provide additional information for EACH fleet separately.

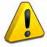

NOTE: If you are a new SmartWay Partner you should enter the most recent 12 months of data into the Tool. If you do not have a full year of operational data, please collect a minimum of three months' data for input into the SmartWay Tool. In your next update year, you will be required to submit a full year's data.

#### **Geographic Operation Areas**

Please use the Worksheet #3A provided in this guide to prepare for filling out the Geographic Operation Areas section in the Barge Tool (make one copy for each fleet).

You will need to provide the geographic operation areas about the selected fleet. Areas of Operation are broken out into coastal areas, U.S. navigable waterways, Canadian navigable waterways, and harbors. You are allowed the option of entering "other" areas of operation if necessary.

#### **Tug/Tow Characteristics**

Please use the Worksheet #3B provided in this guide to prepare for filling out the Tug/Tow Characteristics section in the Barge Tool (make one copy for each vessel with each fleet).

You will need to provide the vessel-specific information for each tug/tow vessel identified on the **Tug/Tow Characteristics** screen. Specify the vessel type based on the most common type of operation. All fields require an entry except Coast Guard Number and Retrofit Information. If you have a large number of vessels, to enter, you may prefer to use the Import/Export function to bring vessel information into the Tool prepared outside the Tool. Data fields for this screen include:

- **Vessel Name:** Enter the unique vessel name.
- **Vessel Type:** Select the vessel type that best describes the tug. The options are: Linehaul, Locking, Canal, Harbor, Coastwise, and Other. If "Other" is selected, a description must be provided.
- Coast Guard Number: Enter the 6 or 7 digit USCG identification number. This data field is optional.
- Number of Engines: Specify if the vessel has one, two or three propulsion engines. The Tool assumes multiple engines are identical and used in the same way.

- Model/Last Rebuild Year: Enter the engine model year, or if the engine has been rebuilt, the year of the latest rebuild. Model year, or year of last rebuild, ensures that the US EPA engine tier level is correct in emission calculations. If the engine's emission standards reflect an accelerated adoption schedule, you may select the year corresponding to the standard Tier Level introduction. For example, if a 2013 engine meets Tier 3 standards, you may enter 2014.
- <u>Power Units:</u> Enter the units that you are using to specify total rated power. Options are horsepower (HP) or kilowatts (kW).
- <u>Fuel Type:</u> Specify the fuel type, including biodiesel blend percentage if applicable. Fuel type is needed to ensure that the correct emission factors are used and the associated sulfur concentration is correct.
- <u>EPA Engine Category:</u> The engine category is the US EPA level associated with the vessel's propulsion engine(s). The options are Category 1 (less than 7 liters per cylinder) or Category 2 (7 to 30 liters per cylinder).
- <u>Total Rated Propulsion Power:</u> Enter the maximum rated power of the propulsion engine(s). For example, if there are two 2,000 HP engines then enter 4,000 as the total rated propulsion power. The total maximum rating of the propulsion system is needed to calculate horsepower (or kilowatt) hours, which is then applied to the appropriate factors to estimate emissions.
- <u>Retrofit Information:</u> If an engine has been retrofit with an emissions control technology, select this box to quantify the estimated NOx and PM emission reduction.

#### **Vessel Operations**

Please use the Worksheet #4 provided in this guide to prepare for filling out the Vessel Operations section in the Barge Tool (make one copy for each vessel with each fleet).

You will need to provide vessel-specific operation information, differentiating hours of operation for propulsion engines and auxiliary engines used during the reporting year. Provide the total fuel used across all engines (propulsion and auxiliary). However, for vessels with LNG-powered propulsion engines, you will provide the fuel usage for auxiliary engines separately, as auxiliary engines are assumed to use ultra-low sulfur diesel fuel. Data fields include:

- <u>Data Source for Fuel and Activity Estimates:</u> Indicate the source for your vessel operations data.
- Annual Fuel Usage and Fuel Type: Provide the total annual fuel use for each vessel, along with the appropriate units (gallons or tons). This information will be used to calculate CO<sub>2</sub>. (Note the exception for LNG auxiliary engines above.)
- Towing Capacity (optional): Enter the maximum towing capacity per trip for the vessel in short tons. This information is optional and is used to validate the estimated tonnage shipped. Enter the tonnage based on maximum cargo load rather than Bollard Pull Bollard Pull does not uniquely specify cargo tonnage.
- <u>Annual Hours of Operation for Propulsion Engines:</u> For each mode of use, Underway and Maneuvering, enter the annual hours of operation for the main propulsion engines.

<u>Auxiliary Engines:</u> Auxiliary engines are combustion engines used to generate electricity, run winches and cranes, control climate, and run pumps. Engines may be present on either tugs or barges. All auxiliary engines are assumed to be diesel powered. You may enter up to eight (8) auxiliary engines for each vessel. For each auxiliary engine, you must provide the following: Manufacture/Model Year, Annual Hours of Use, and the Total Rated Power (HP).

#### **Barge Operations**

Please use the Worksheet #5 provided in this guide to prepare for filling out the Barge Operations section in the Barge Tool (make one copy for each vessel with each fleet).

You will need to provide barge activity information for each barge type/size combination that you operate. The total number of barges in this section must equal the total number of barges entered in the Fleet Characterization section of the Tool. Data fields include:

- Data Source for Barge Activity: Indicate the source for your barge operations data.
- <u>Barge Type:</u> Barge Type includes the basic barge configurations typically used to move freight, including hoppers, covered barges, tank barges, deck barges, articulated barges, and other specialty barges. Barge types of "Other" will also require a description and the custom volume in 1,000 cubic feet.
- Barge Size: Barge lengths typically vary from 150 feet to 300 feet. If a barge is <150 feet, enter its information in the 150 feet category. Barge widths also vary, from 28 to 54 feet, although the tool assumes all barges are a standard 35 feet width in order to simplify calculations. Available barge sizes are 150 feet, 175 feet, 195 to 200 feet, and 250 to 300 feet.<sup>4</sup>
- <u>Number of Barges:</u> Provide the total number of barges of a given type/size combination used in the fleet during the reporting year.
- <u>Average Volume Utilization (Loaded Trips)</u>: Enter the fraction of available cargo volume typically used for each barge type/size combination during loaded trips. For deck barges, estimate the fraction of available surface area utilized.
- Annual Loaded Miles Per Barge: Enter the average number of miles a barge of the given type/size combination typically travels per year while loaded. All miles in the Tool refer to nautical miles (not statute miles).
- Annual Empty Miles Per Barge: Enter the average number of miles a barge of the given type/size combination typically travels per year while unloaded. All miles in the Tool refer to nautical miles (not statute miles).
- Average Loaded Payload Per Barge: Enter the average payload in short tons for a barge of the given type/size combination, for loaded trips.
- <u>Total Fleet Activity:</u> Enter the total annual ton-miles, loaded and unloaded barge miles for this fleet. This information will be used to help validate the barge type/size-specific data entries. All miles in the Tool refer to nautical miles (not statute miles).

<sup>&</sup>lt;sup>4</sup> Sizes for articulated barges are expressed in barrels.

#### **Next Steps**

Now that you understand the data collection requirements for the SmartWay Barge Tool, use the worksheets in the attached appendix to collect the data you need, then download the Tool and begin the data entry process. Please visit <a href="https://www.epa.gov/smartway/smartway-barge-carrier-tools-and-resources">https://www.epa.gov/smartway/smartway-barge-carrier-tools-and-resources</a> to download the SmartWay Barge Tool if you haven't already.

#### **APPENDIX: WORKSHEETS FOR DATA COLLECTION**

#### **Worksheet #1: Contact Information**

#### **#1.** Enter your Contact Information:

| <b>General Co</b> | mpany Contact | Information |
|-------------------|---------------|-------------|
|-------------------|---------------|-------------|

| Company Name                    |                  |                |        |     |       |        |    |
|---------------------------------|------------------|----------------|--------|-----|-------|--------|----|
| Headquarters<br>Mailing Address |                  |                |        |     |       |        |    |
| City                            |                  | State/Province |        | Zip |       | Count  | ry |
| Main Phone                      | Toll-free Number |                | Cell   |     | Web A | ddress |    |
| Number                          |                  |                | number |     |       |        |    |

| Working Contact Name    |                |         |     |         |  |
|-------------------------|----------------|---------|-----|---------|--|
| Working Contact Mailing |                |         |     |         |  |
| Address                 |                |         |     |         |  |
| City                    | State/Province |         | Zip | Country |  |
|                         |                |         |     |         |  |
| Working Contact Phone   |                | Email   |     |         |  |
| Number                  |                | Address |     |         |  |

#### **Executive Contact Information**

| Executive Contact Name    |                |         |     |             |  |
|---------------------------|----------------|---------|-----|-------------|--|
| Executive Contact Address |                |         |     |             |  |
| City                      | State/Province |         | Zip | Country     |  |
| Executive Contact Phone   | •              | Email   | •   | <br><u></u> |  |
| Number                    |                | Address |     |             |  |

#### **Sustainability Contact Information**

| Sustainability Contact<br>Name |                |         |     |         |  |
|--------------------------------|----------------|---------|-----|---------|--|
| Sustainability Contact         |                |         |     |         |  |
| Address                        |                |         |     |         |  |
| City                           | State/Province |         | Zip | Country |  |
|                                |                |         |     |         |  |
| Sustainability Contact         |                | Email   | •   |         |  |
| Number                         |                | Address |     |         |  |

#### **Other Contact Information**

| Other Contact Name            |                |                  |     |   |         |  |
|-------------------------------|----------------|------------------|-----|---|---------|--|
| Other Contact Mailing Address |                |                  |     |   |         |  |
| City                          | State/Province |                  | Zip |   | Country |  |
| Other Contact Phone<br>Number | ·              | Email<br>Address | '   | , |         |  |

#### **Worksheet #2: Fleet Characterization**

Complete this worksheet for <u>each fleet</u> you will be submitting in the Barge Tool.

Specify Fleet Name: This will be a combination of your Partner Name and a Fleet Identifier you create.

Use a Fleet Identifier that a company hiring your fleet would recognize. Enter it exactly as it should appear on the SmartWay website:

| Partner Name                                                                       |                |          |             |                             |
|------------------------------------------------------------------------------------|----------------|----------|-------------|-----------------------------|
| Fleet Identifier                                                                   |                |          |             | <del></del>                 |
| FLEET TYPE (check one): 🗆 Open-water Ba                                            | rge ☐ River    | Barge    |             | ] Harbor Craft <sup>5</sup> |
| Total # Barges:                                                                    |                |          |             |                             |
| Total # Tugs:                                                                      |                |          |             |                             |
| Fleet Cargo: Enter the amount of cargo shi<br>entered in units of short tons or TE |                | -        |             |                             |
| <u>Commodity</u>                                                                   | <u>Amount</u>  |          | <u>Unit</u> |                             |
| Containers (select unit):                                                          |                | _ 🗆 Tons | or          | ☐ TEUs                      |
| Coal:                                                                              |                | _ Tons   |             |                             |
| Sand & Gravel:                                                                     |                | _ Tons   |             |                             |
| <b>Chemicals and Allied Products:</b>                                              |                | _ Tons   |             |                             |
| Farm Products:                                                                     |                | Tons     |             |                             |
| Metallic Ores & Scrap:                                                             |                | Tons     |             |                             |
| Finished Metals & Products:                                                        |                | Tons     |             |                             |
| Petroleum:                                                                         |                | Tons     |             |                             |
| Coke:                                                                              |                | Tons     |             |                             |
| <b>Lumber &amp; Wood Products:</b>                                                 |                | Tons     |             |                             |
| Pulp, Paper & Allied Products:                                                     |                | _ Tons   |             |                             |
| Motor Vehicles & Equipment:                                                        |                | _ Tons   |             |                             |
| All Other Commodities*:                                                            |                | _ Tons   |             |                             |
| *If Other Commodities is selected, please d                                        | lescribe type: |          |             |                             |

<sup>&</sup>lt;sup>5</sup> No barge information associated with Harbor Craft fleets

#### Worksheet #3a: Geographic Operation Areas

**Geographic Operations Areas** 

Complete this worksheet for **each fleet** you will be submitting in the Barge Tool.

| Check the area(s) that apply:                      |                                         |
|----------------------------------------------------|-----------------------------------------|
| ☐ Atlantic Coast                                   | ☐ Pacific Coast                         |
| ☐ Gulf of Mexico                                   | ☐ Great Lakes                           |
| ☐ Upper Mississippi                                | ☐ Lower Mississippi                     |
| ☐ Atlantic Intercoastal Waterways                  | ☐ Northwest (including Alaska           |
| ☐ Ohio River Basin                                 | ☐ Illinois Basin                        |
| ☐ Tennessee Basin                                  | ☐ St. Lawrence Seaway                   |
| ☐ Gulf of St. Lawrence                             | ☐ Hudson Bay/James Bay/Hudson Strait    |
| ☐ Mackenzie River/Great Slave Lake/Great Bear Lake | ☐ Georgia Strait/Strait of Juan de Fuca |
| ☐ Harbors                                          | □ Other*                                |
| ☐ Gulf Inland Waterway                             |                                         |
| *If "Other" is selected, please describe type:     |                                         |

#### Worksheet #3B: Tug/Tow Characteristics

Complete this worksheet for **each vessel** within your fleet.

| Select which vessel type:                                        |                                      |
|------------------------------------------------------------------|--------------------------------------|
| ☐ Linehaul                                                       | ☐ Harbor                             |
| ☐ Locking                                                        | ☐ Coastwise                          |
| ☐ Canal                                                          | □ Other*                             |
| *If "Other" is selected, please describe the vessel:             |                                      |
| Vessel Coast Guard Number (optional):                            |                                      |
| Number of propulsion engines (select one): $\Box$ ONE $\Box$ TV  | O THREE                              |
| Engine model year or the year of the last rebuild:               |                                      |
| Select which units your total rated power is entered in: $\Box$  | HP or □ kW                           |
| Select the engine fuel type:                                     |                                      |
| ☐ Marine Diesel (Low Sulfur)                                     | ☐ Biodiesel*                         |
| ☐ Marine Diesel (Ultra-Low Sulfur)                               | ☐ Liquefied Natural Gas              |
| *If Biodiesel was selected, please provide the biodiesel         | blend: B                             |
| EPA engine category (select one): $\square$ ONE or $\square$ TWO |                                      |
| Total Rated Propulsion Power (HP or kW): Enter the total r       | ated power for all propulsion engine |
| combined. (Example: Two 2,000 HP engines would have              |                                      |
| Is there a retrofit on this engine? ☐ Yes or ☐ No                |                                      |
| If you answered "Yes" to a retrofit, identify the reti           | rofit (select one):                  |
| ☐ Fuel Injection Engine Improvements                             | ☐ Hybrid Engines                     |
| □ SCR                                                            | ☐ Diesel Oxidation Catalyst          |
| ☐ Common Rail                                                    | ☐ Lean NOx Catalyst                  |
| ☐ Diesel Electric                                                | □ Other*                             |
| ☐ Humid Air Motor (HAM)                                          |                                      |
| *If "Other" was selected, provide the following informa          | ation:                               |
| NOx Reduction %: Explanation:                                    |                                      |
| PM Reduction %: Explanation:                                     |                                      |

#### **Worksheet #4: Vessel Operations**

| Describe the data source used to prov                          | ride the fuel and activity estimates for the vessel o                                                                                                    | perations in                   |
|----------------------------------------------------------------|----------------------------------------------------------------------------------------------------|--------------------------------|
| this fleet:                                                    |                                                                                                    |                                |
|                                                                |                                                                                                    |                                |
|                                                                |                                                                                                    |                                |
|                                                                |                                                                                                    |                                |
| Complete this portion of the workshee                          | t for <b>each vessel</b> within your fleet.                                                                                                    |                                |
| Annual Fuel Usage:                                             | Units (select one):   Gallons or                                                                                                    | ☐ Tons                         |
| Total towing capacity per trip based o                         | on maximum cargo load (optional):                                                                                                    | Tons                           |
| Annual hours of operation for propuls                          | sion engines while UNDERWAY:                                                                                                    | Hours/Year                     |
| Annual hours of operation for propuls                          | sion engines while MANEUVERING:                                                                                                    | Hours/Year                     |
| Does this vessel have auxiliary engine                         | s? □ Yes or □ No                                                                                                    |                                |
| engine (allows up to EIGHT (8)<br>engine powered by LNG, you v | liary engines, enter the following information for e<br>) auxiliary engines per vessel). If this vessel uses a<br>will also need to provide the amount of annual fue<br>el. All auxiliary engines for LNG-powered vessels a<br>l: | propulsion<br>el usage for all |
| Manufacture / Model Year:                                      | <del></del>                                                                                                    |                                |
| Annual Hours of Use:                                           | <del></del>                                                                                                    |                                |
| Total Rated Power (HP):                                        |                                                                                                    |                                |
| Annual Diesel (gallons) (applic                                | cable only for LNG-powered vessels):                                                                                                    |                                |
| NOTE: To convert kW to HP: k                                   | ⟨W / 0.7457 = HP                                                                                                    |                                |

#### **Worksheet #5: Barge Operations**

Complete this worksheet for each fleet you will be submitting in the Barge Tool.

| Describe tl   | he data source used to provide the | fuel and activity estimates for th | e barge operations in |
|---------------|------------------------------------|------------------------------------|-----------------------|
| this fleet: _ |                                    |                                    |                       |
| _             |                                    |                                    |                       |
|               |                                    |                                    |                       |

Use the table on the next page to enter barge activity for each barge type and size combination. The total number of barges must match the number of barges identified in the fleet characterization worksheet. Required data include:

- Barge Type and Size: Enter data for the appropriate barge type and length combination. Barge lengths typically vary from 150 feet to 300 feet. If a barge is < 150 feet, enter its information in the 150 foot category. Articulated barge sizes are expressed in barrels.
- Total Number of Barges: Enter the total number of barges of a given type & size combination.
- Average Volume Utilization (Loaded Trips): Enter the fraction of available cargo volume typically used for each barge type & size combination during loaded trips. For deck barges, estimate the fraction of available surface area utilized.
- **Annual Loaded Miles per Barge:** Enter the average number of <u>nautical</u> miles a barge of the given type & size combination typically travels per year while loaded.
- **Annual Empty Miles per Barge:** Enter the average number of <u>nautical</u> miles a barge of the given type & size combination typically travels per year while unloaded.
- Average Loaded Payload per Barge: Enter the average payload in short tons for a barge of the given type & size combination for loaded trips.

**Enter the Total Fleet Activity:** Once the table for barge activity is complete, enter the total annual tonmiles, loaded and unloaded barge miles for the entire fleet. All miles are in nautical miles.

| Total Ton-Miles:        |  |
|-------------------------|--|
|                         |  |
| Loaded Barge Miles:     |  |
| Unloaded Barge Miles: _ |  |

**NOTE**: To calculate total ton-miles for this fleet, multiply the average loaded payload per barge by the average loaded annual miles per barge and then by the total number of barges. To check your data, divide total ton-miles by total miles. The result is the fleet-average payload. If this number is not reasonable, check your calculations.

| Barge Size                | Number of<br>Barges | Average<br>Volume<br>Utilization<br>(Loaded Trips) | Annual Loaded<br>Miles per<br>Barge | Annual Empty<br>Miles per<br>Barge | Average<br>Loaded<br>Payload per<br>Barge |  |  |
|---------------------------|---------------------|----------------------------------------------------|-------------------------------------|------------------------------------|-------------------------------------------|--|--|
| Barge Type: HOPPER        |                     |                                                    |                                     |                                    |                                           |  |  |
| 150 Feet                  |                     | %                                                  |                                     |                                    |                                           |  |  |
| 175 Feet                  |                     | %                                                  |                                     |                                    |                                           |  |  |
| 195 to 200 Feet           |                     | %                                                  |                                     |                                    |                                           |  |  |
| 250 to 300 Feet           |                     | %                                                  |                                     |                                    |                                           |  |  |
| Barge Type: COVERED CARGO |                     |                                                    |                                     |                                    |                                           |  |  |
| 150 Feet                  |                     | %                                                  |                                     |                                    |                                           |  |  |
| 175 Feet                  |                     | %                                                  |                                     |                                    |                                           |  |  |
| 195 to 200 Feet           |                     | %                                                  |                                     |                                    |                                           |  |  |
| 250 to 300 Feet           |                     | %                                                  |                                     |                                    |                                           |  |  |
|                           |                     | Barge Type                                         | : TANK                              |                                    |                                           |  |  |
| 150 Feet                  |                     | %                                                  |                                     |                                    |                                           |  |  |
| 175 Feet                  |                     | %                                                  |                                     |                                    |                                           |  |  |
| 195 to 200 Feet           |                     | %                                                  |                                     |                                    |                                           |  |  |
| 250 to 300 Feet           |                     | %                                                  |                                     |                                    |                                           |  |  |
|                           |                     | Barge Type                                         | : DECK                              |                                    |                                           |  |  |
| 150 Feet                  |                     | %                                                  |                                     |                                    |                                           |  |  |
| 175 Feet                  |                     | %                                                  |                                     |                                    |                                           |  |  |
| 195 to 200 Feet           |                     | %                                                  |                                     |                                    |                                           |  |  |
| 250 to 300 Feet           |                     | %                                                  |                                     |                                    |                                           |  |  |
|                           |                     | Barge Type: C                                      | ONTAINER                            |                                    |                                           |  |  |
| 150 Feet                  |                     | %                                                  |                                     |                                    |                                           |  |  |
| 175 Feet                  |                     | %                                                  |                                     |                                    |                                           |  |  |
| 195 to 200 Feet           |                     | %                                                  |                                     |                                    |                                           |  |  |
| 250 to 300 Feet           |                     | %                                                  |                                     |                                    |                                           |  |  |
|                           |                     | Barge Type: AF                                     | RTICULATED                          |                                    |                                           |  |  |
| < 100K Barrels            |                     |                                                    |                                     |                                    |                                           |  |  |
| 100K < 150K Barrels       |                     |                                                    |                                     |                                    |                                           |  |  |
| 150K < 200K Barrels       |                     |                                                    |                                     |                                    |                                           |  |  |
| 200K+ Barrels             |                     |                                                    |                                     |                                    |                                           |  |  |
| Barge Type: OTHER*        |                     |                                                    |                                     |                                    |                                           |  |  |
| 150 Feet                  |                     | %                                                  |                                     |                                    |                                           |  |  |
| 175 Feet                  |                     | %                                                  |                                     |                                    |                                           |  |  |
| 195 to 200 Feet           |                     | %                                                  |                                     |                                    |                                           |  |  |
| 250 to 300 Feet           |                     | %                                                  |                                     |                                    |                                           |  |  |

| 'ii you entered data for | OTHER barge typ              | be, you must also | provide the iolio | wing information. | • |
|--------------------------|------------------------------|-------------------|-------------------|-------------------|---|
|                          |                              |                   |                   |                   |   |
| "OTHER" harge to         | HFR" harge type description: |                   |                   |                   |   |

Enter the custom barge volume in 1,000 cubic feet for the "OTHER" barges you specified.

| Barge Size      | Custom Volume in 1,000 Cubic Feet |
|-----------------|-----------------------------------|
| 150 Feet        |                                   |
| 175 Feet        |                                   |
| 195 to 200 Feet |                                   |
| 250 to 300 Feet |                                   |